# **Google カレンダーにキャリアセンターの就職支援行事予定を追加しよう!**

2025 年卒 URL[:https://is.gd/eKFhXO](https://is.gd/eKFhXO)

追加するとどうなるの?

みなさんの予定とキャリアセンターの行事予定を比較できるの で、予定を調整しやすくなります! or you... 行事のチラシや申し込みフォームも記載しているので,気にな ったものはどんどん申し込んでみましょう。

(例)

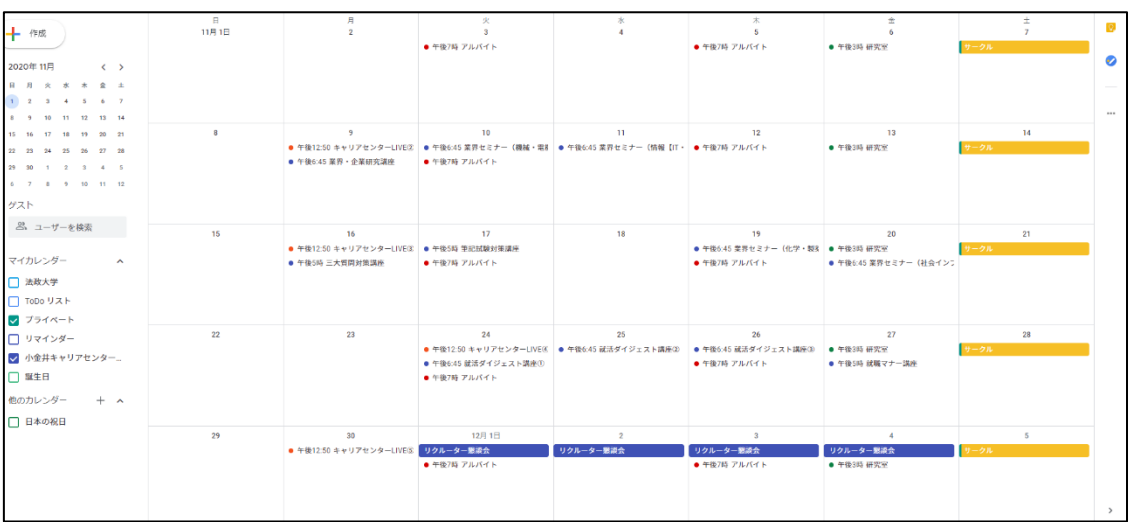

チェックをはずせば,みなさんの予定だけみることもできます!

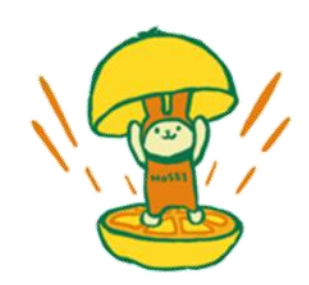

### **【設定方法について】**

#### **1.カレンダーを追加する**

①共有リンクにアクセスする

②下のような表示が出てくるため,追加を選択

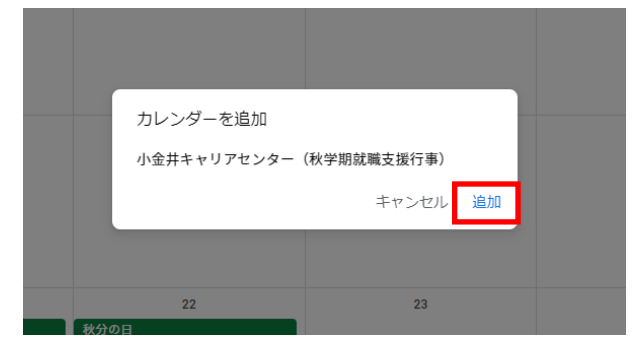

③右下の「他のカレンダー」に小金井キャリアセンターのカレンダーが追加される

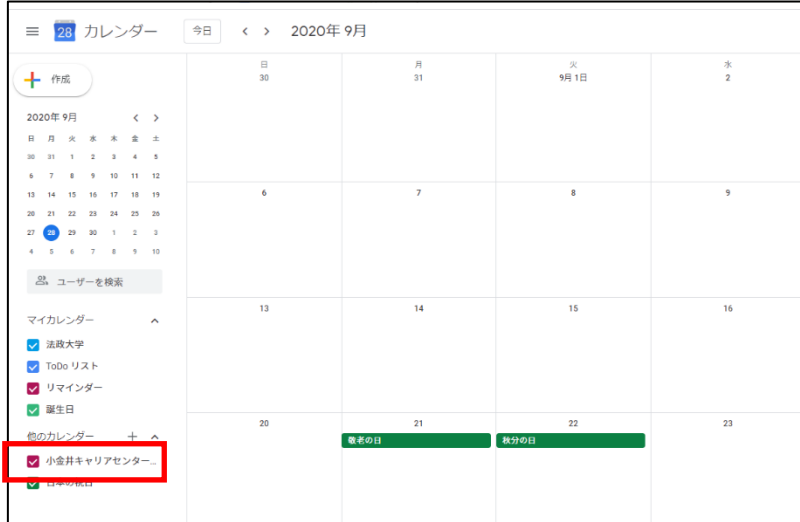

# **2.カレンダーを削除する**

① 削除するカレンダー名の左にある×印をクリック ②「リストからカレンダーを削除」を選択

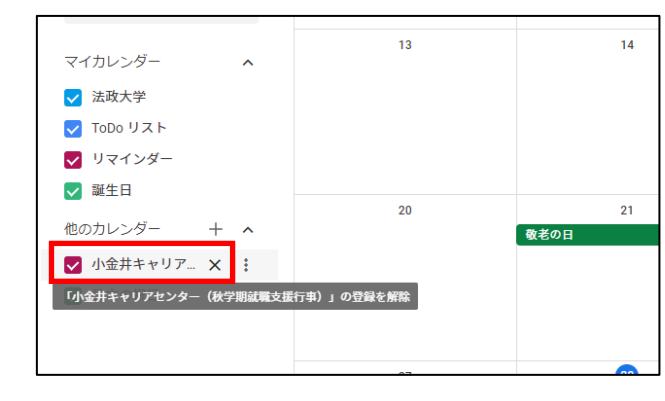

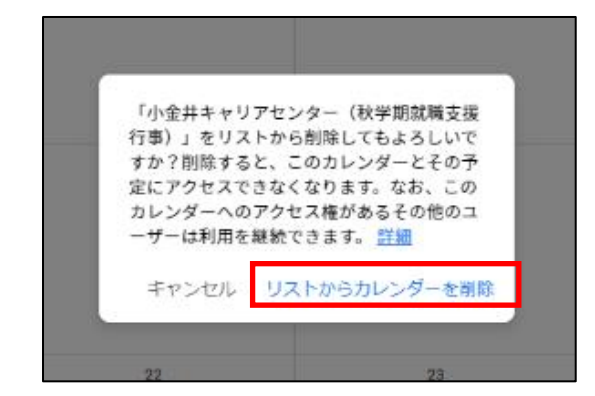

## **3.キャリアセンターからの予定の追加・変更を通知させる**

①カレンダー名の左にある「: 」をクリックし,「設定」を選択

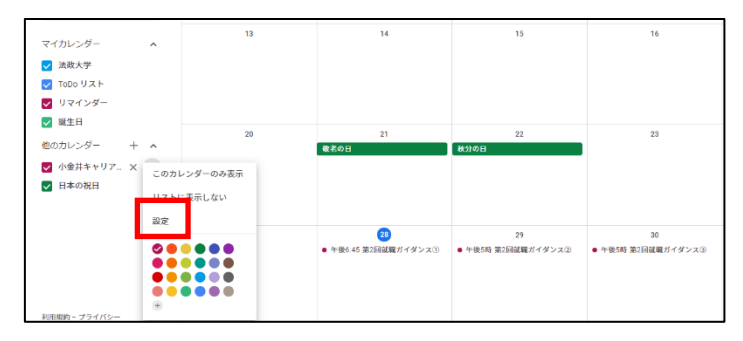

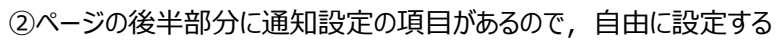

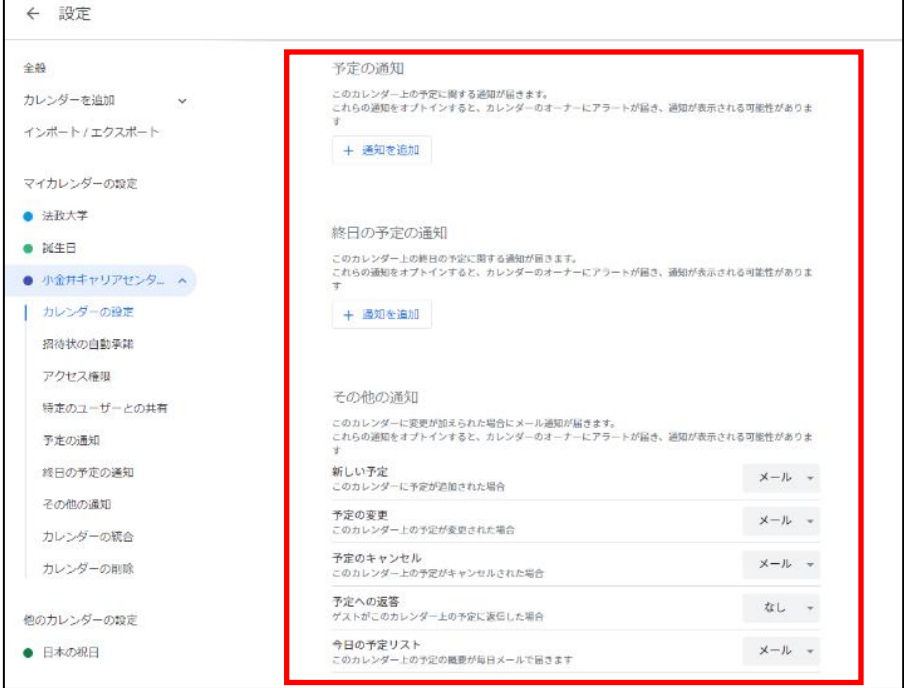